# **NASA Contractor Report** 172189

NASA-CR-172189 19830026340

FEM ARRAY CONTROL SOFTWARE USER'S GUIDE

Judson D. Knott

Kentron Technical Center Hampton, Virginia 23666

Contract NASl-16000 August 1983

**HBUSH COOM** 

 $\label{eq:2.1} \mathcal{L}^{\mathcal{A}}(\mathcal{A})=\mathcal{L}^{\mathcal{A}}(\mathcal{A})=\mathcal{L}^{\mathcal{A}}(\mathcal{A})=\mathcal{L}^{\mathcal{A}}(\mathcal{A})$ 

umacy service ~\_' . . -

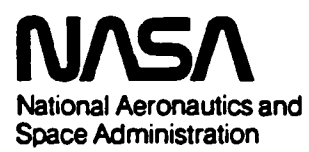

**Langley Research Center**  Hampton. Virginia 23665

------------------------------

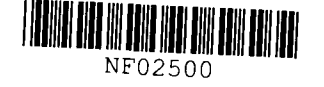

 $\overline{\phantom{0}}$ 

# Contents

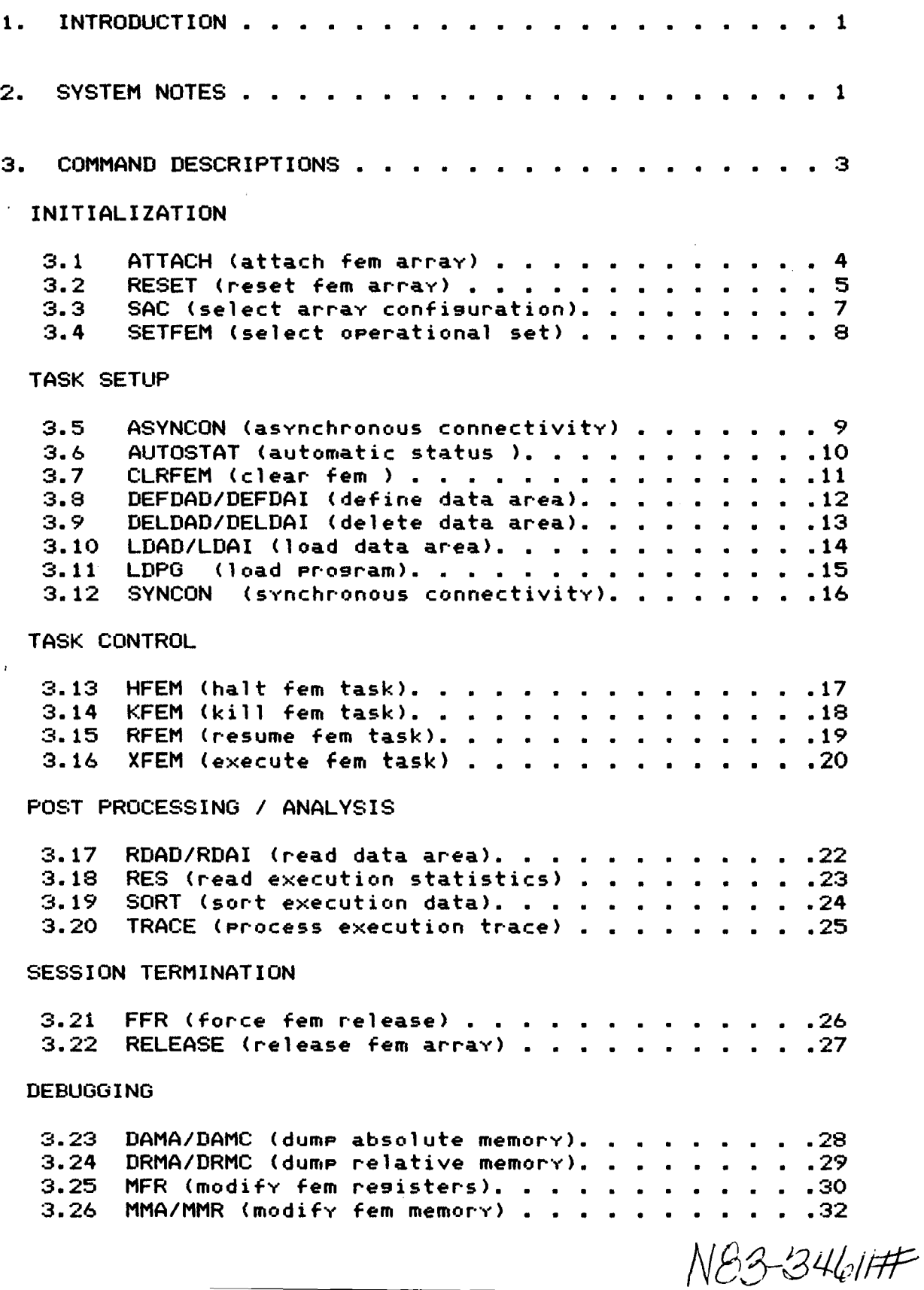

i

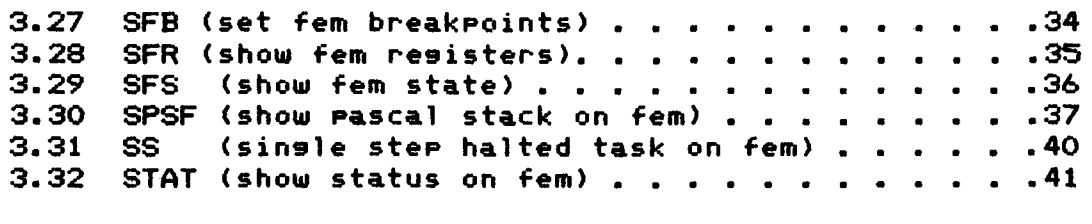

# MISCELLANEOUS

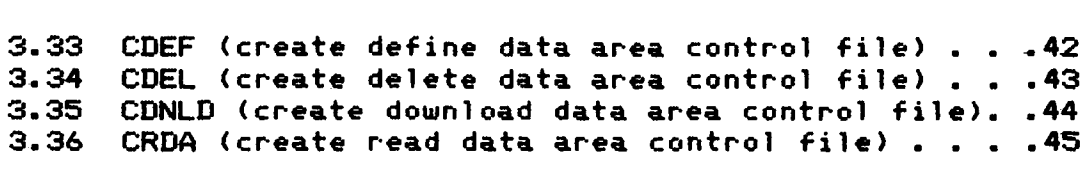

# APPENDICES

 $\mathcal{L}^{\text{max}}_{\text{max}}$  and  $\mathcal{L}^{\text{max}}_{\text{max}}$ 

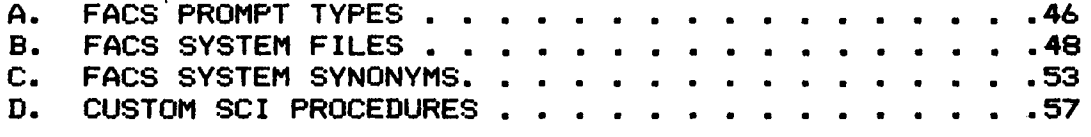

 $\sim 10^{11}$  km s  $^{-1}$ 

# FACS User's Guide 1 and 1 and 1 and 1 and 1 and 1 and 1 and 1 and 1 and 1 and 1 and 1 and 1 and 1 and 1 and 1 and 1 and 1 and 1 and 1 and 1 and 1 and 1 and 1 and 1 and 1 and 1 and 1 and 1 and 1 and 1 and 1 and 1 and 1 and

## 1. INTRODUCTION

The FEM Array Control Software (FACS) is a collection of menu driven, user friendly commands used to initialize, execute, and debus user tasks on the Finite Element Machine (FEM). FACS Texas Instruments minicomputer) and utilizes the System Command Interpreter (SCI) to interface between the user at the video display terminal and the DX10 operatins system.

This manual sives detailed descriptions of all available FACS commands alons with their purpose, intended use, potential hazards. It is assumed that the reader is familiar with the DX10 operatins system, the use of the System Command Interpreter (SCI). and the architecture of the Finite Element Machine. These topics are covered in detail by the followins references:

THE FINITE ELEMENT MACHINE PROGRAMMER~S REFERENCE MANUAL

MODEL 990 COMPUTER DX10 OPERATING SYSTEM, Vols. I-VI

#### 2. SYSTEM NOTES

The FACS system is intended to support research into parallel alsorithms on the Finite Element Machine. To facilitate alsorithm development on FEM. FACS supports an versatile interactive environment with extensive debussins suPPort. In addition, the intesration of FACS into the host operatins system provides the user with a consistent interface to the full ranse of system resources and the capability to predefine execution sequences once system requirements are well understood.

FACS commands are implemented as independent PASCAL prosrams usins the DX10 System Command Interpreter as a standard user interface. To provide for continuity between the stand alone FACS commands, a number of system synonyms and files are automaticallY created, maintained, and deleted by FACS.

The FACS system file names and a description of their use is siven in Appendix B. However, the FEMDATA file (SCRATCH. DATA) is of particular importance to FACS users and is also described here. The FEMDATA file is also known as the FEM 109 file. It is created by the ATTACH command and initialized by the RESET command. Almost all of the FACS commands utilize the FEM los file. When a FACS command is invoked, a command entry messase is recorded in the los alons with any options selected for that command. In addition. anY errors encountered during the execution of a command are recorded as they are detected. This makes the FEM los file an extremely valuable tool. Whenever errors are encountered while usins the Finite Element Machine the user can review the exact sequence of commands executed and the options selected that led to the error condition. The los file can also be printed to provide a permanent record of an Array session for

### later reference.

The DX10 operating system allows the user to define character strings which are identified by user assigned labels called "synonyms". These synonyms are kept in the System Table Area and are used by FACS to either specify FACS file names, or to provide for temporarY storage of information necessary to command continuity. The synonyms used by FACS are created. defined. and deleted when appropriate and require no user intervention. However, when constructing custom SCI procedures, it is important that the user understand the purpose of these synonyms so as not to inadvertently alter a synonym used for system continuity. Appendix C contains a list of FACS synonyms along with their intended use and their usual values. Allowing the system to control these definitions helps to keep the user~s work area free of unnecessary clutter and provides a standard for<br>file management which simplifies FEM usage. The file file management which simplifies FEM usage. The standardization and system control of synonyms also makes it easier to combine FACS commands in SCI procedure files which can then supervise execution, from initialization through post processing. with a single command entry at the keyboard. The use of SCI is covered in detail by Volume III of the MODEL 990 COMPUTER DX10 OPERATING SYSTEM manual. and will not be covered here. However, Appendix D is included as an example of how FACS commands can be combined to create custom procedure files for FEM.

Although the FACS system commands are implemented as separate programs, there is an order imposed by the conceptual system design. Commands in FACS become meaningful only in the context of the FEM "session". To use FEM. the user' must first ~equest control of the Ar~ay using the ATTACH command. Once the Array is attached, the user is guaranteed exclusive access to FEM and is free to begin a FEM session. The FEM session begins when the user resets the Array and initializes the NODAL EXECUTIVE Operating System on the Array using the RESET command, and continues until the next RESET is given or until the Array is released by the user. Following the RESET. the basic session consists of selecting the set of processors to utilize, defining and downloading the necessary data areas, defining the 1/0 connectivity, downloading the object code for the selected program, and executing the program on the Array. While FACS provides a wide variety of options, this basic session scenario is common to all applications on FEM.

In addition to initializing the ArraY, the RESET command defines a logical to phYsical processor mapping that affects nearly all of the subsequent FACS commands. The mapping option allows applications to be written for a set of N logical processors that can run on any set of N physical processors. See the RESET command description for a detailed explanation of the mapping and available map options.

#### 3. COMMAND DESCRIPTIONS

FACS commands are called by SCI procedures. These commands can be invoked by the user at the terminal or can be called from within other SCI procedures. This section describes the purpose. operation, intended use, required prompts, and the potential hazards associated with each of the FACS commands.

Since many of the prompts are common to several commands. the prompt type is identified by a prompt type identifier enclosed in brackets (). Prompt type identifiers are listed in Appendix A. In those instances where the range of a valid response to an SCI prompt is a subset of the prompt type range. the valid range of user response is indicated in parenthesis ~ollowing the prompt type identifier.

*Two* symbols frequently encountered when using FACS are the asterisk (\*) and "greater than" (». The asterisk is used to identifY relative addresses ( e.9. \*2340 is relative address 2340) and the "9reater than" symbol denotes a hexadecimal value ( e.9. >1234 is hexadecimal. 1234 is decimal). These symbols are used quite frequently in FACS terminal displays.

Symbols are also used to 9raphically represent the state of individual processors in the Array. There are four possible states for Array processors: 1) ON. 2) OFF. 3) HALTED. or 4) UNKNOWN. Many of the FACS commands graphically display the state of all processors upon termination. For an explanation of the processor states and the symbols that represent them. see the SFS (Show Fem State) command description.

### 3.1 ATTACH - ATTACH fem

#### Purpose:

To obtain exclusive access to FEM.

Oeser i pt ior,:

The ATTACH command tests to determine the availability of the processor Array. If the Array is available ATTACH locks FEM to the callin9 station, assi9ns all necessary synonyms, creates the required system files, and writes a message to the system log file identifYing the user id and callin9 station number. ATTACH also reports the status (either a successful lock or locked by another user) to the callin9 station. Once attached, the user has exclusive access to the<br>FEM Array until his station is released. A station can be FEM Array until his station is released. A station can be user via the RELEASE command, is<br>!when the user logs off the system, or automatically released when the user logs off the system, can be forced to release by the FFR(Force Fem Release) command issued by a user with system level privileges.

Prompts:

AUTORESET: ( yes/no )

Warnings/Limitations:

The ATTACH command must be performed before any other FACS command. ATTACH will automaticallY RESET the FEM Array using the identity map unless *the* user overrides *the* default AUTORESET prompt.

# Usage:

The ATTACH command is used to 9ain control of FEM. ATTACH can be used to determine the current availability of FEM. but will lock FEM to your station if it is not in use. A better method of checking the status of FEM is to examine the system log files (.S\$SLG1 and .S\$SLG2) for ATTACH and RELEASE messages.

## 3.2 RESET - RESET fem

#### Purpose:

The RESET command is used to initialize the FEM Array and Controller. It is the most important FACS command in that all subsequent FACS commands will operate in the environment established by the RESET command.

#### Description:

The RESET command first performs a hardware reset, and then invokes a software initialization routine on every processor in the Array. The FEMDATA file is rewritten and an entry message recorded, and the FEMSTATE file is updated to reflect the Array status as determined by the processor response. Any processor acknowledging a successful RESET is recorded as "ON", all others as "UNKNOWN". RESET then compares the list of "ON" processors to the working set defined by SETFEM and reports any discrepancies as warnings (i.e. unexpected response received - expected response not received).

An important feature of the RESET command is the definition of logical to phYsical processor maps which support user applications written in terms of logical processor numbers. The map options now available include an identity mapping, a default mapping. and a user specified mapping. The identity (ID) mapping equates the logical processor to the phYsical processor number and is generally used for diagnostic test programs where the physical processor numbers must be known. The default (DF) mapping simplY maps the Nth available phYsical processor onto the Nth logical processor as shown below.

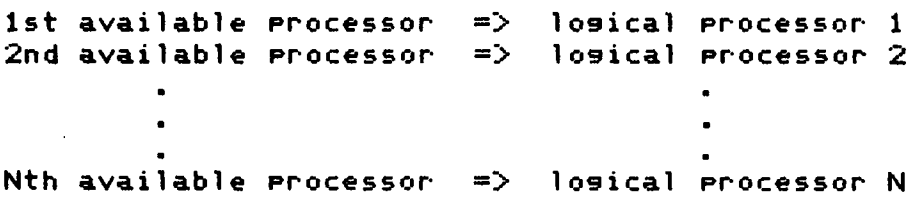

The default mapping is intended for use where the connectivity of local links is not a critical factor in the performance of an algorithm. When an algorithm requires assignment of processors to provide for specific connectivity patterns on local links. the user specified (US) mapping can be used to provide the required Array connectivity. The user specified mapping is determined by the contents of a user defined text file containing 36 processor numbers (one per line). where each entry specifies the phYsical processor number to be mapped into the corresponding logical position. An example of such a mapping is given below.

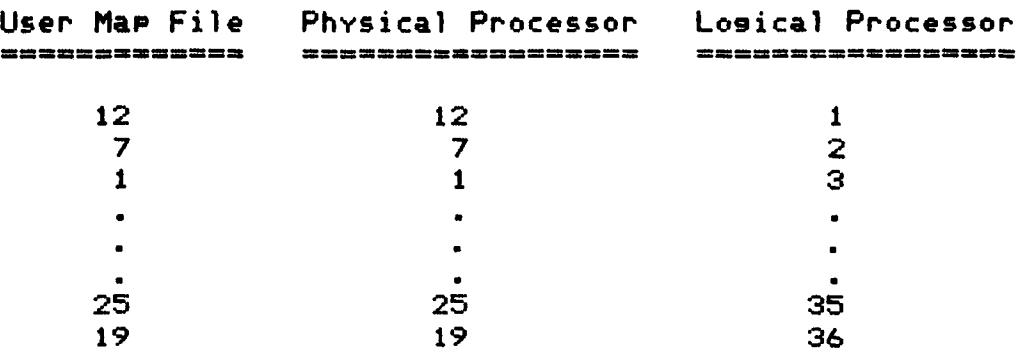

If the selected map option is not the identity map. the RESET command will automaticallY define data area one and download logical to physical mapping to all active Array<br>ssors. See the PASLIB PROGRAMMER'S GUIDE for an processors. See the PASLIB PROGRAMMER'S GUIDE explanation of the function of data area one in the logical to phYsical mapping on the Array. The logical to physical map and the startup messages from all operating processors are then recorded in the FEMDATA file, and an array map depicting the current state of FEM is displayed at the user terminal<br>along with the initialization message from the first alons with the initialization message from the processor to respond to the RESET command. See SFS (Show Fem State) for interpretation of the symbols used in the array map.

#### Prompts:

SELECT MAP OPTION(DF.ID.US): ( map option string)

#### Warnings/Limitations:

Execution of a RESET will restart the Array and overwrite the SCRATCH.DATA file. RESET will complain about inconsistencies between processor response and the operational set as defined by SETFEM. Processor response errors should be brought to the attention of systems personnel and SETFEM used to update the set of working processors if necessary.

# Usage:

Use RESET at the start of a FEM session and whenever it is necessary or desirable to begin a task from scratch. RESET can also be used to restart the array in the event of an unrecoverable error.

# FACS User's Guide 7 and 7 and 7 and 7 and 7 and 7 and 7 and 7 and 7 and 7 and 7 and 7 and 7 and 7 and 7 and 7 and 7 and 7 and 7 and 7 and 7 and 7 and 7 and 7 and 7 and 7 and 7 and 7 and 7 and 7 and 7 and 7 and 7 and 7 and

3.3 SAC - Select Array Configuration

Purpose:

SAC selects a set of processors for subsequent operations on FEM.

Description:

Select Array Configuration allows the user to specify a group of processors for subsequent operations. The user selects the sroup of processors to be enabled and SAC checks the state of the Array to ensure that the selected processors are in a lesal state for selection. SAC will then turn "OFF" any "ON" processor not selected and turn "ON" anY "OFF" processor in the selected sroup. The resulting Array state is then displayed at the user~s terminal. An entry message and the processor select strins are recorded in the FEM los file.

Prompts:

SELECT PROCESSOR(S): ( processor select strins )

Warnings/Limitations:

Selection of a processor in a "HALTED" or "UNKNOWN" state will terminate SAC and cause appropriate error messases to be displayed.

Usage:

SAC is used to enable processor subsets when usins commands that affect all "ON" processors. For example, XFEM(eXecute FEM) command causes all "ON" processors to commence execution. If the user onlY wants to execute on a subset of currently available processors, he must first use the SAC command to disable the processors that are not to execute.

# 3.4 SETFEM - SET FEM working set

Purpose:

To define the set of operational processors on the array.

Description:

SETFEM updates the user defined set of operational processors stored in the SCRATCH.FEMSET file. which is normally protected against write and delete operations. SETFEM first removes the file protection. writes the user defined set, then restores the read only protection to the file. The SETFEM command is the only FACS command which always refers to phYsical processor numbers. The FEMSET file is used by the RESET command to determine when the array response is not as expected.

Prompts:

SELECT WORKING SET OF PROCESSORS: ( processor select string )

Warnings/Limitations:

Failure to correctly define the set of operational processors may cause false warnings to be generated in the RESET command. Should RESET continually complain about missing or unexpected responses, verify the existing Array configuration and if necessarY, use SETFEM to redefine the current processor set. NOTE: The processors must be identified by their PHYSICAL processor numbers in the SETFEM command.

Usage:

SETFEM should be executed whenever the Array configuration is modified.

# FACS User's Guide 9 and 1990 and 1990 and 1990 and 1990 and 1990 and 1990 and 1990 and 1990 and 1990 and 1990

# 3.5 ASYNCON - ASYNChronous *ilo* CONnectivity

### Purpose:

ASYNCON is used to select the asynchronous mode of *1/0*  communication and to allocate communication resources.

#### Description:

ASYNCON is used to select the asynchronous 1/0 mode, the maximum 1/0 record size, the number of index tags allowed, and the number of local links available for any subsequent program execution on the Array. An entry message, the 1/0 mode, and the attributes selected are written to the FEM log file. The Array state and any errors detected during ASYNCON are displayed upon termination.

## Prompts:

MAXIMUM RECORD SIZE:  $($  integer  $)$   $(1 - 255)$ NUMBER OF INDEX TAGS:  $($  integer  $)$   $(1 - 255)$ NUMBER OF LOCAL LINKS: ( integer ) (0 - 12)

#### Warnings/Limitations:

The *1/0* attributes defined by this command remain in effect until modified by a subsequent ASYNCON or SYNCON command, or until cleared by the RESET or CLRFEM command (at which time they are undefined). ASYNCON is broadcast to all "ON" processors. Processor subsets can be selected using the SAC command in the case where only a portion of the operational processors are to receive the ASYNCON command.

# Usage:

Use ASYNCON to define *1/0* attributes when YOU intend to execute with asynchronous 1/0 communications.

### FACS User's Guide 10 and 10 and 10 and 10 and 10 and 10 and 10 and 10 and 10 and 10 and 10 and 10 and 10 and 10

3.6 AUTOSTAT - AUTOmatic STATus

Purpose:

 $AUTOSTAT$  will automatically set the Program counter on selected Processors to a user specified value.

Description:

AUTOSTAT is used to set the program counter on all operational processors to a user specified relative address. The user is prompted for a relative program counter value which is then transmitted to all active Array Processors. If the new program counter value is a valid relative address within the user program space, the program counter is updated to the new value. An entry message and the selected program counter value are written to the FEM log file.

Prompts:

RELATIVE PC VALUE: ( integer )

Warnings/Limitations:

The address specified in response to the RELATIVE PC VALUE prompt must be within the address space allocated to previously loaded object code.

Usase:

 $AUTOSTAT$  is used primarily to set  $Arr$  program counters. Until NODAL EXEC is all on PROM, the non-resident segment of NODAL EXEC must be included in the application object code and linked in by executing a link routine on the Array. Once the code is linked. the user must set the program counter on the Array to the entry address of the N\$MAIN module. This was formerly  $accom$ plished interactively set the program counters on each individual Processor, which prevented the use of completely automated SCI application command files. The AUTOSTAT command allows the Array program counters to be updated from within an SCI command to support fully automated SCI procedures. See the PASLIB PROGRAMMER^S GUIDE for an explanation of the link phase of user programs on FEM.

# FACS User's Guide 11 and 12 and 12 and 12 and 12 and 12 and 12 and 12 and 12 and 12 and 12 and 12 and 12 and 12

#### 3.7 CLRFEM - CLeaR FEM

#### Purpose:

CLRFEM allows the user to free memory space allocated to object code. data areas. or communication buffers.

## Description:

CLRFEM allows the user to deallocate processor memory space allotted to object code. data areas. or communication buffers on Array processors. The user must select the processors and the objects to be cleared. CLRFEM writes an entry message. and records the processors and options selected in the FEMDATA file.

#### Prompts:

SELECT PROCESSOR(S): { processor select string } DELETE OBJECT CODE?: ( yes/no ) DELETE DATA AREA(S)?: ( yes/no ) DELETE NEIGHBORS?: ( yes/no )

Warnings/Limitations:

None

### **Usage:**

CLRFEM can be used to eliminate memory fragmentation in mylti-phase applications which require the execution of *two*  or more user programs. See Programming Memo \*2 for a discussion of the memory management algorithm and potential fragmentation problems on the Array.

3.8 DEFDAD/DEFDAI - Define Data Area

Purpose:

DEFDAD and DEFDAI are used to define data areas on FEM under the direction of a control file.

Description:

DEFDAD and DEFDAI are identical in function. Both commands define data areas on the Array under the direction of a control file. However, DEFDAD expects a predefined control file and executes directly from the predefined file, while DEFDAI first calls the CDEF command to interactively create a temporarY control file. In addition to the standard entry message, DEFDAD and DEFDAI write messages identifying the data area number, data type, number of items, and the processors involved to the data log for each data area defined on the Array.

Prompts:

DEFDAD prompt: CONTROL FILE ACCESS NAME: ( access name )

DEFDAI prompts: See CDEF

Warnings/Limitations:

DEFDAD requires an existing control file. Attempting to redefine a currently defined data area on the array will result in a FEM error.

Usase:

DEFDAD should be used in user defined SCI application procedures to support single command execution of user tasks, or whenever the control file for the required definition is known. DEFDAI is intended for use in an interactive FEM environment. Existing control files can be modified using the screen editor.

#### 3.9 DELDAD/DELDAI - Delete Data Area

#### Purpose:

DEL DAD and DELDAI are used to delete data areas on FEM under the direction of a control file.

### Description:

DElDAD and DELDAI are identical in function. Both commands delete data areas on the Array under the direction of a control file. However, DELDAD expects a predefined control file and executes directly from the predefined file, while DELDAI first calls the CDEL command to interactively create a temporarY control file. In addition to the standard entry message, DELDAD and DElDAI write messages identifYing the data area number and the processors involved to the data log for each data area deleted on the Array.

### Prompts:

DElDAD prompt: CONTROL FILE ACCESS NAME: ( access name )

DElDAI prompts: See CDEl

Warnings/Limitations:

DEL DAD requires an existing control file. Attempting to delete a nonexistent data area on the array will result in a FEM error.

#### **Usage:**

DEL DAD should be used in user defined SCI application procedures to support single command execution of user tasks. or whenever the control file for the required deletion is known. DELDAI is intended for use in an interactive FEM environment. Existing control files can be modified using the screen editor.

# 3.10 LOAO/LOAI - Load Oata Area

Purpose:

LOAD and LOAI are used to load data files into predefined data areas on FEM under the direction of a control file.

Description:

LOAD and LOAI are identical in function. Both commands load data areas on the Array under the direction of a control However. LDAD expects a predefined control file and executes directly from the predefined file. while LDAI first calls the CDNLD command to interactivelY create a temporarY load control file. In addition to the standard entry message. LOAD and LDAI write messages identifying the data area number. the starting load index. the source file of the data. and the processors selected to the data log for each load operation.

Prompts:

LOAD prompt: CONTROL FILE ACCESS NAME: ( access name )

LOAI prompts: See CDNLD

Warnings/Limitations:

LOAD requires an existing control file. Attemptins to load to an undefined data area on the array, or from an undefined data file on the Controller will result in an error. All data must reside in binary files on the controller.

#### Usase:

LOAD is preferred in user defined SCI application procedures to support sinsle command execution of user tasks. or whenever the control file for the required loads is known. LOAI is intended for use in an interactive FEM environment. Existing control files can be modified using the screen editor.

¥.

## 3.11 LDPG - LoaD ProGram

# Purpose:

To download compressed, linked object code to FEM.

#### Description:

LDPG transmits a user defined file containing linked, compressed object code to selected processors on the Array. Data is transmitted in checksummed blocks for increased reliability. Upon completion of a successful load, the Array processors each transmit the program name and the load and entry addresses to the controller. This information is recorded in the FEM data log along with an LDPG entry message. The program name and FEM state are then displayed at the user terminal. In the event of an error, LDPG is terminated and the errors displayed at the terminal.

## Prompts:

PROGRAM FILE ACCESS NAME: ( access name ) SELECT PROCESSOR(S): ( processor select string)

Warnings/Limitations:

Any object code downloaded to the Array must be linked and compressed. Uncompressed object code will generate errors in LDPG.

# Usage:

Use LDPG to download programs to the Array.

3.12 SYNCON - SYNChronous *1/0* CONnectivity

Purpose:

SVNCON is used to select the synchronous mode of *1/0*  communication and to allocate communication resources.

Description:

SYNCON is used to select the synchronous I/O mode. the maximum I/O record size. the number of index tags allowed. the number of local links. and the maximum queue depth for any subsequent program execution on the Array. An entry message. the I/O mode. and the I/O attributes selected are written to the FEM log file. The Array state and any errors detected during SYNCON are displayed upon termination.

Prompts:

```
MAXIMUM RECORD SIZE: (i \text{ integer } i \text{ (1 - 255)})NUMBER OF INDEX TAGS: ( integer ) (1 - 255)
NUMBER OF LOCAL LINKS: \{ integer \} (0 - 12)QUEUE DEPTH: ( integer )
```
Warnings/Limitations:

The *1/0* attributes defined by this command remain in effect until they are changed by a subsequent SYNCON or ASYNCON command. or until cleared by the CLRFEM or RESET commands (at which time they are undefined). SVNCON is broadcast to all "ON" processors. Processor subsets can be selected using the SAC command in the case where only a portion of the operational processors are to receive the SVNCON command.

Usage:

Use SYNCON to define **I/O** attributes when you intend to execute with synchronous I/O communications.

3.13 HFEM - Halt FEM task

Purpose:

To halt the currently executin9 task on the Array.

Description:

The HFEM command is broadcast to the Array to halt active user tasks on all processors. All "ON" processors are expected to comply with the halt command and any "ON" processor that fails to acknowledge suspension is identified and reported. A message is written to the FEM 109 file on entry, and a halt messase with the time and date the Array was halted is written upon successful termination.

Prompts:

None

Warnin9s/Limitations:

HFEM will generate errors when called without a task executing on the Array.

Usage:

HFEM is used to terminate tasks after the user has escaped from the XFEM or RFEM command without halting the currently active task.

# 3.14 KFEM - Kill FEM task

Purpose:

To abort the execution of the currently running FEM task.

Desc~iption:

The KFEM command is broadcast to all processors in the Array. Any processor with an active task will terminate execution of that task and acknowledge the KFEM command. All "ON" or "HALTED" processors are expected to have resident tasks and are therefore expected to respond to this command. In addition to the entry message, a kill message is written to the FEM los indicatins the time and date that the tasks were terminated.

Prompts:

None

Warninss/Limitations:

Invoking the KFEM command when there are no active or suspended tasks will generate errors on the Array.

# Usage:

KFEM is used to kill tasks after the user has escaped from the XFEM or RFEM command with a task active or suspended.

 $\bullet$ 

#### 3.15 RFEM - Resume FEM task

# Purpose:

To continue the execution of a halted FEM task.

#### Description:

RFEM will cause programs suspended on the Array to resume execution. The execution options selected by the initial XFEM remain in effect for RFEM. The data los file, the execution data file, and the trace file (if trace is enabled) are all extended to provide a complete execution record. The error file is overwritten and is valid only in the context of this command. As in XFEM, RFEM writes trace samples to the trace file and all other data to the execution data file. Error reports are queued and processed upon exit. Data from the reference processor is displayed at the users VDT, with special key commands displayed across the top of the screen. RFEM terminates when the program on FEM terminates. when a fatal error is detected, or when a halt, kill, or escape command is issued at the user keyboard. An entry message is written to the FEM log file. along with the time and date for both be9inning and endin9 execution and the cause of termination.

#### **Promets:**

None

Warnings/Limitations:

RFEM is broadcast to all processors in the Array and is subject to the same constraints as XFEM.

#### Usase:

Use RFEM to resume execution of suspended programs on the Array.

# 3.16 XFEM - eXecute FEM task

Purpose:

To start execution of user tasks on FEM.

Description:

XFEM starts execution of user programs on the ArraY, and allows the user to specify execution options in response to SCI prompts. Available options include execution traces at processor confidence checks, processor monitoring.

Execution traces (program counter snapshots collected at regular intervals) can be enabled or disabled. If the trace option is enabled. the trace interval must be specified in milliseconds, and the user must specify which processors to trace. The checkin option enables or disables processor confidence checks. Selecting checkin causes the executing processors to send a special message to the controller every 60 seconds to verify that the Array is still operational. The reference processor specification identifies the processor that the user wants to monitor at his terminal during the program execution. All data from the reference processor is formatted and displayed on the VDT screen. If the user enters o in response to the reference processor prompt. XFEM will not monitor any processor and the overhead for maintaining the screen is eliminated. This can result in enhanced performance of algorithms transmitting large amounts of data to the Controller. Once the options are selected, RFEM transmits the execute command and option parameters to the Array. The execution options selected by the initial XFEM remain in effect throughout the life of the program, even in debus mode. The execution data file, error file, and the trace file <if trace is enabled) are all rewritten by XFEM. XFEM writes trace samples to the trace file if enabled. and all other data to the execution data file. Error reports are queued and processed upon exit. Data from the reference processor(s) is displayed at the users VDT. with special key commands displayed across the top of the screen. XFEM terminates when the program on FEM terminates. when a fatal error is detected. or when a halt, kill. or escape command is issued from the user terminal. An entrY message is written to the FEM log file, along with the time and date for both beginning and ending execution and the cause of termination.

# XFEM (continued)

Prompts:

CHECKIN ENABLED: ( yes/no ) TRACE ENABLED: { yes/no } TRACE INTERVAL: ( integer ) (10 - 32760) REFERENCE PROCESSOR(S): ( integer ) (0 - 36) TRACE PROCESSORS(S): ( pr-ocessor select strin9 )

Warnin9s/Limitations:

Make sure that only processors that are ready to *execute* are "ON" before issuing the XFEM command. XFEM is broadcast to all processors in the Array and all "ON" processors receive the command and attempt to *execute.* The confidence check is intended for use in compute bound problems where 10n9 periods of silence are expected on the Array. The Array processors generate a special "checkin" message every 60 seconds, and the Controller tests for these messages at 65 second intervals when checkin is enabled. If checkin is enabled for I/O bound programs. the Controller will complain about processors failing to check in on time. This is because checkin messages are uniquely tagged data words which are buffered with all other data coming from the Array. When large amounts of data are involved. check ins may fail to arrive on time. While this is not serious. it can be annoying, and users are advised to disable checkin when running I/O intensive programs to avoid false warnings. Note that this causes no loss of confidence since I/O can be considered to perform the same function as the checkin. The special key commands used to halt. kill. or escape execution may at times seem-unresponsive. The halt, kill, and escape<br>commands are immediately detected by the XFEM command commands are immediately detected by the XFEM routine. but the action is not taken until all buffered data has been processed. Since the input data buffer is quite large and the Controller quite slow at processing the data from this buffer. the time between receipt of a special key command and compliance with that command can seem quite long. This condition is further complicated when a large number of errors have been queued since all errors are processed and expanded upon termination. If the Controller fails to respond immediately upon typing a special key command. give it a reasonable time to complete processing queued data.

#### Usage:

Use the XFEM command to execute programs on the Array.

## 3.17 RDAD/RDAI - Read Data Area

Purpose:

RDAD and RDAI are used to uPload the contents of a data areas on FEM to a user specified directorY. under the direction of a control file.

Description:

RDAD and RDAI are identical in function. Both commands uPload data areas from the Array under the direction of a control file. However. RDAD expects a predefined control file and executes directly from the predefined file. while RDAI first calls the CRDA command to interactively create a temporarY control file. The user must specify the data area number. starting index within the data area. the number of items to upload. the processor numbers. as well as a user directory prefix to receive the data and a replace option to indicate whether or not an existing file can be overwritten. The filenames for data storage are generated by this program and consist of the user supplied directory prefix with .DxxPyy appended (where  $xx$  indicates the data area number and  $yy$  the source processor number). Hence, uploading data area 3 with a prefix of FEM.DATA causes the data for processor 7 to be written to FEM.DATA.D03P07. All data files created are  $sequential$  binary files, with a logical record length equal to the size of the data item defined in the data area. In addition to the standard entry message. ROAD and RDAI write messages identifying the data area number. directory prefix. and the processors selected to the data log for each data area read from the Array.

Prompts:

ROAD prompt: CONTROL FILE ACCESS NAME: ( access name )

RDAI prompts: See eRDA

Warnings/Limitations:

RDAD requires an existing control file. Attempting to upload an empty or undefined data area on the array will result in a FEM error.

Usage:

RDAD is preferred in user defined SCI application procedures to support single command execution of user tasks. or whenever the control file for the reauired definition is known. RDAI is intended for use in an interactive FEM environment. Existing control files can be modified using the screen editor.

3.18 RES - Read Execution Statistics

Pu~pose:

 $RES$  is used to gather and process the execution statistics from the Array.

Description:

Whenever an Array program is executed the operating system on each processor collects execution statistics. RES allows the user to upload and analyze the execution statistics. The user must select the processors to interrogate for statistics, a destination for the output of the analysis. and specify the level of analysis to be performed. For details on the available statistics and levels of analysis refer to Programming Memo No. 4. RES interrogates the Array one processor at a time for the execution statistics and writes the data to the SCRATCH.XSTATS file. RES then calls the analysis utility, and directs the analyzed data to the user specified listing file. Errors detected are displayed upon termination.

Prompts:

SELECT PROCESSOR(S): ( p~ocessor select string) LISTING ACCESS NAME: C access name ) FULL ANALYSIS: ( yes/no )

Warnings/Limitations:

Execution statistics are available whenever a program has been run on the Array and remain available until the Array is RESET or another execute command is issued. When a processor<br>begins execution it reinitializes all probes so that begins execution it reinitializes all probes so execution statistics are only collected for the currently executing program.

#### Usage:

Use RES to gather and analyze system metrics.

# FACS User's Guide 24 and 24

3.19 SORT - SORT execution data file

Purpose:

Sort is used to provide a list of execution data by processor.

Description:

All text received from the array and any keyboard response to FEM queries during execution of a task on FEM is recorded in an execution data file (SCRATCH.EXDATA). When a task terminates on the ArraY, the SORT command is called to provide a listing of the execution session by processor. Sort scans the execution data file and gathers entries by processors. Responses to FEM queries by the Controller are preceded by a question mark in the sorted listing.

Prompts:

LISTING ACCESS NAME: < access name >

Warnings/Limitations:

None

Usage:

Use SORT to provide ordered lists of execution sessions when a task on the Array terminates.

#### 3.20 TRACE - process TRACE samples

# Purpose:

To process pr09ram trace data from FEM executions.

Description:

The TRACE command post processes the trace file (SCRATCH. TRACE) to generate an ordered list of pr09ram counter values and their observed frequencies for each processor sampled.

#### Prompts:

LISTING ACCESS NAME: ( access name ) MESSAGES: ( access name ) MODE: ( mode strin9 )

Warnings/Limitations:

None

## Usase:

Use TRACE to process trace samples collected during execution of a user program. The trace frequencies can indicate where the user program is spending the most execution time, thus identifyin9 areas where code optimization will pay the greatest dividends.

### 3.21 FFR - Force Fem Release

Purpose:

FFR is used to force a station to release the Array.

Description:

The FFR (Force Fem Release) command is used to The FFR (Force Fem Release) command is used to<br>unconditionally force a station to release FEM. FFR can only be executed by a user with system level privileges and is included to allow termination of FEM sessions when a user is unwilling or unable to release the array (e.g. lost carrier on a dialup line). The FFR command will delete the associated files but cannot delete the synonyms for the locking user. A message identifying the caller and station forcing the release is written to the system log file.

Prompts:

None

Warnings/Limitations:

FFR should only be used when all other means of termination have failed. The user forced to release the Array will lose all data not copied into his own directorY, but all synonyms in his workspace will remain defined.

Usage:

Use to force the release of FEM when all other means have failed.

3.22 RELEASE - RELEASE fem

#### Pu~pose:

To release the FEM Array for use by others.

Desc~iption:

The RELEASE command unlocks FEM. deletes the associated synonyms and files, and writes a termination message to the system log file.

#### Prompts:

None

Wa~nings/Limitations:

FACS data files are deleted when the Array is released. Users are cautioned to save any FACS system files they wish to keep by copying them to their user directory ( use the CC command) before releasing FEM.

#### Usage:

RELEASE is used to terminate FEM sessions. It should be the last command of any FEM session and will be issued by default if the user attempts to logout with FEM attached. Never RELEASE FEM unless you are sure you don't need the FACS system files (see warning above).

3.23 DAMA/DAMC - Dump Absolute Memory

#### Purpose:

To dump absolute memory from selected Array processors.

Description:

The DAMA/DAMC commands are identical in function as they both perform an absolute memory dump on the selected processors in the Array. The only difference between the commands is in how they specify the length of the memory segments to dump. DAMA identifies the segment with a starting and ending address. while DAMC uses a starting address and a word count. Address bounds can wrap-around through address O. When the location counter references address FFFE the next fetch will access address o. The starting and ending address specifications should be even addresses. and are decremented if odd. DAMA and DAMC fetch the contents of the specified address segment and format the data into rows containing eight words each. with the absolute memory address of the first word in each row to the left of that row. and the ASCII representation of eight words on the right. In the event that the corresponding byte in the row does not map onto a printable ASCII character. the character position is filled with a period  $($   $\prime$ , $\prime$  ). Each processor is interrogated in turn, and the formatted data is written to the SCRATCH. DUMP file under the processor identification number. If the user selects the hardcopy option. the dump file is routed to the printer upon completion of the command. In any case. the data is routed to the user display while it is being collected and formatted. and the dump file is displayed when all data has been gathered using the DX10 SF (show file) command.

Prompts:

DAMA Prompts: STARTING ADDRESS: ( integer ) ENDING ADDRESS: ( integer ) SELECT PROCESSOR(S): ( processor select string ) HARDCOPY?: ( yes/no ) DAMC Prompts: STARTING ADDRESS: ( integer ) NUMBER OF WORDS: ( integer ) SELECT PROCESSOR(S): ( processor select string ) HARDCOPY?: ( yes/no )

Warnings/Limitations:

None

Usage:

Use DAMA/DAMC to dump absolute segments of Array memory.

#### 3.24 DRMA/DRMC - Dump Relative Memory

Purpose:

To dump relative memory from selected Array processors.

#### Descr'i pt i on:

The DRMA/DRMC commands are identical in function as they both perform a relative memory dump on the selected processors in the Array. The only difference between the commands is in how they specify the length of the memory segments to dump. DRMA identifies the segment with a starting and ending address, while DRMC uses a starting address and a word count. Starting and ending address specifications should be even addresses, and are decremented if odd. DRMA and DRMC fetch the contents of the specified address segment and format the data into rows containing eight words each, with the relative memory address of the first word in each row to the left of that *row,* and the ASCII representation of the eight words on the right. In the event that the corresponding byte in the row does not map onto a printable ASCII character, the character position is filled with a period ( $\langle \cdot, \cdot \rangle$ ). Each processor is interrogated in turn, and the formatted data is written to the SCRATCH. DUMP file under the processor identification number. If the user selects the hardcopy option, the dump file is routed to the printer upon completion of the command. In any case, the data is routed to the user display while it is being collected and formatted, and the dump file is displayed when all data has been gathered using the DX10 SF (show file) command.

Prompts:

DRMA Prompts: STARTING ADDRESS: { integer } ENDING ADDRESS: ( integer ) SELECT PROCESSOR(S): { processor select string } HARDCOPY?: ( yes/no ) DRMC Prompts: STARTING ADDRESS: ( integer ) NUMBER OF WORDS: ( integer ) SELECT PROCESSOR(S): { processor select string } HARDCOPY?: ( yes/no )

Warnings/Limitations:

The relative memory address space is defined when object code is downloaded to the Array. Calling these commands with no relative memory space defined will cause an error.

Usage:

Use DRMA/ORMC to dump relative segments of Array memory.

#### FACS User's Guide 30 and 20 and 30 and 30 and 30 and 30 and 30 and 30 and 30 and 30 and 30 and 30 and 30 and 30

# 3.25 MFR - Modify Fem Registers

Purpose:

MFR is used to inspect and change the status block and/or current workspace registers on processors in the Array.

Description:

The MFR command fetches the status block and current workspace registers for the selected Array processor and displays their hexadecimal values at the user terminal. The user may then alter the workspace pointer. program counter. or status word in the status block. or any of the currently displayed workspace registers in the register block. MFR operates in two modes. either register mode or status mode.

Initially. the MFR command comes UP in the register mode. In register mode the user can move the cursor to the next register. back to the previous register. copy the register above. fetch and display the status and register values for either the next or the last "ON" processor in the state table. enter a new processor number for access. or switch to status mode. A menu is displayed on the screen identifying the key commands necessary to invoke these functions in register mode. Any function which precipitates an exit from register mode causes the displayed register values to be written to the Array processor.

The status mode is similar to register mode except that it operates on the status block information. As in register mode. status mode displays a menu listing the available operations. In status mode you can move the cursor ahead and back through the modifiable fields (WP.PC. and 8T), select the next. last. or user defined processor for interrogation. and in the case of the workspace pointer and program counter fields. cause the displayed values to reflect either their absolute or relative values (provided that relative memory exists on the processor and that the absolute value maps into the relative address space). To return to register mode from the status mode. press return when the cursor is over the status field of the status block. Any changes in the status block will be transmitted to the Array processor when a function is called that causes MFR to exit status mode. If the value of the workspace pointer was modified. MFR will fetch a new *set* of workspace registers when returning to register mode. To terminate the MFR command. simply press the CMD key. In addition to the entry message. MFR records the initial and modified values for any registers modified and the processor number on which those changes were made.

MFR (continued)

Prompts:

PROCESSOR NUMBER: ( inteser )

Warnin9s/Limitations:

The user is cautioned not to indiscriminately alter workspace pointers in the debus mode since doins so may invalidate the suspended process state.

Usase:

MFR is intended primarily to afford a user interactive access to processor resisters in a suspended user task.

# 3.26 MMA/MMR - Modify Memory

#### Purpose:

To inspect and change processor memory on the Array.

#### Description:

The MMA/MMR commands are identical in function in that both allow the user to inspect and change memory on a processor in the Array. However, MMA operates on absolute memory addresses, and MMR operates on relative memory space. The user specifies the starting address (should be even  $$ decremented to a word boundary if odd), the processer number, and the replace option. If the global-replace-option-is<br>enabled, any memory locations changed in the selected enabled, any memory locations changed in the pr·ocessor are also changed ina 11 "ON" and "HALTED" processors. Once the parameters have been entered, MMA/MMR fetches sixteen words of memory from the selected processor and displays them along with their corresponding addresses at the user terminal. The cursor is positioned over the first location in the list and an option menu is displayed on the right hand side of the screen. Menu functions support moving the cursor through the list, copying-values, changing-the<br>replace mode, paging through memory, selecting new raging through memory, processors, and changing the address pointer. The cursor can be moved either UP or down the list. Moving forward to the next location when the cursor is over the last item will cause the next block of 16 locations to be fetched and the cursor set to the top of the list. Moving to the preceding location while the top of the list will fetch the preceding block of 16 locations and place the cursor at the top of the list. The COpy function copies the value of the preceding location into the current location. When a *new* block of locations is called, the last value of the preceding block is saved and can be copied provided that the new fetch was a forward reference. The replace option can be turned on and off at any time. Selecting the page function will cause the next block of 16 locations to be fetched for next page, and the preceding block of 16 locations for a last page. New node allows a new processor number to be selected. and *new* address allows a *new* address space to be inspected. An entry message is written to the FEM log file. and each location that is modified is recorded with the initial and final values. processor number, global replace option, and type (relative.absolute) of memory.

MMA/MMR (continued)

Prompts:

```
STARTING ADDRESS: ( integer ) 
PROCESSOR NUMBER: ( integer ) ( 1 - 36 ) 
  GLOBAL REPLACE: ( yes/no )
```
Warnings/Limitations:

MMR will not allow the user to go beyond the bounds of relative memory.

Usage:

Use MMA/MMR to inspect and change memory on FEM in support of debu9gin9. Memory can be modified on all processors simultaneously using the 9lobal replace option.

# 3.27 SFB - Set Fem Breakpoints

Purpose:

SFB allows the user to specify UP to *two* breakpoint addresses for each processor in the Array.

Description:

SFB allows the user to examine. set. and clear breakpoint addresses on the Array. This command can be used to set breakpoints on a single processor. or on all operational processors in the Array. If the global replace option is selected, all "ON" and "HALTED" processors are interrogated for breakpoints and the breakpoints from the reference processor are displayed at the user terminal. The user can examine the breakpoints on the reference processor and either enter new values or clear old breakpoints. When the second breakpoint has been entered. or when the CMD key is pressed. SFB will transmit any modified breakpoint addresses to the Array. Any changes in breakpoint addresses are recorded with the processor number and global replace mode in the FEM log file. When the global replace mode is not selected, the SFB command operates only on the reference processor. Breakpoint addresses must be relative to the user task. Attempting to define breakpoints that do not map onto relative address space will result in an error. A blank field is interpreted as a null breakpoint.

Prompts:

REFERENCE PROCESSOR: ( integer ) GLOBAL REPLACE: ( yes/no )

Warnings/Limitations:

Breakpoint addresses must map into a relative address space or an error will occur. A breakpoint address is cleared when a processor halts on that address. If you need to stop repeatedly at one breakpoint while debugging. you must re-enter the address after each occurence of that breakpoint address.

Usage:

Use SFB to define breakpoints as an aid in debugging user programs.

3.28 SFR - Show Fem Registers

Purpose:

SFR fetches and displays the contents of the current workspace registers and status block for all operational processors in the Array.

Description:

The SFR command interrogates all operational proccessors in the Array to obtain the contents of their current workspace registers and status block. formats the data in processor sequence, and writes it to a temporary file. SFR then displays the status and registers at the user terminal and appends the temporarY file to the FEM log file.

Prompts:

None

Warnings/Limitations:

None

#### Usage:

Use SFR to record the status block and register state of all operational processors.

3.29 SFS - Show Fem State

Purpose:

SFS displays the current state of the FEM Array.

Description:

SFS reads the SCRATCH. STATE file to obtain the last known<br>state of the FEM Array and then displays a graphic the FEM Array and then displays a graphic representation of that state at the user terminal. The display consists of 36 numbered compartments. each containing a processor number and a graphic symbol to represent the current processor state. The four possible states and the symbols used to represent them are listed below.

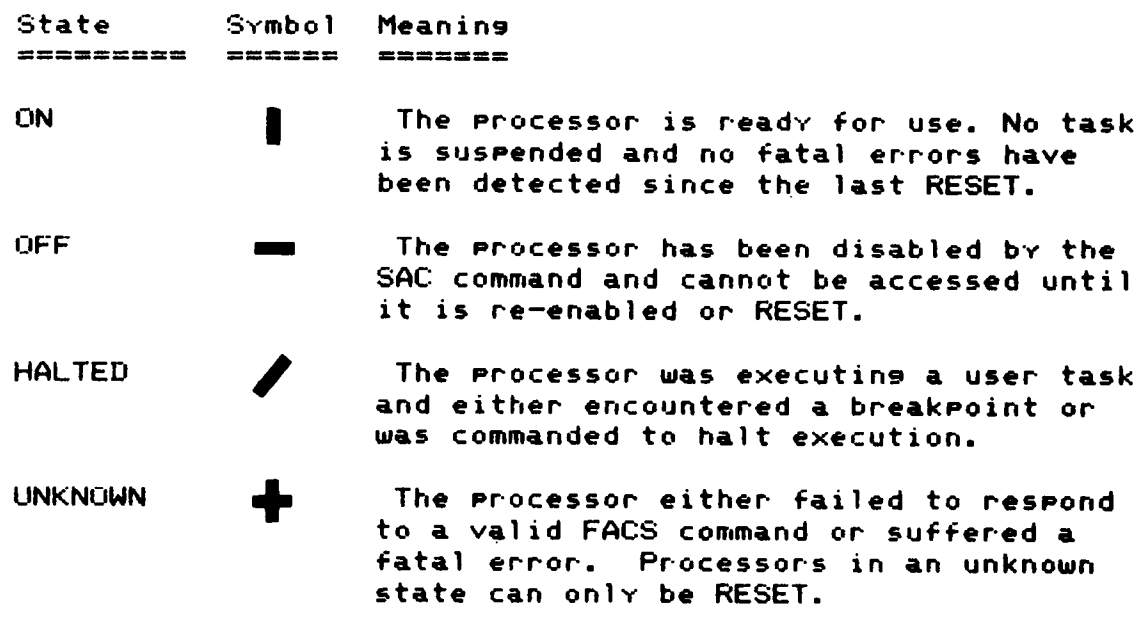

Prompts:

None

Warnings/Limitations:

None

Usage:

Use SFS to determine the current state of the Finite Element Machine

3.30 SPSF - Show Pascal Stack on Fem

Purpose:

SPSF allows the user to inspect and change PASCAL stacks on Array processors.

# Description:

The SPSF command allows the user to examine the process record and inspect and change the PASCAL stack frame and task status block in a halted task on the Array. SPSF requests a processor number, then displays the stack, process record, and status block as shown in Figure 1. An explanation of the data structures for the stack and process record can be found in section 8 of the DX10 TI PASCAL PROGRAMMER'S GUIDE. The SPSF command operates on the stack registers. the PASCAL stack. or on the task status block with an appropriate menu displayed in each of the three possible modes. Figure 1. represents the register mode which is the default mode for the SPSF command.

In the register mode. the user can move the cursor forward and back through the register list (skipping over registers 9 and 10 since they must not be altered). change registers under the cursor. copy a value from the preceding register. sequence to the next. last, or a user specified processor, toggle the register contents between their relative and absolute representations where relative addresses are valid, and change modes to stack mode.

In the stack mode. the cursor is positioned over the first entry in the list of PASCAL stack entries, and the user can move the cursor through the list. change any value under the cursor, copy preceding fields, fetch either the next or previous 16 locations in the stack (provided they exist - the end of the stack is indicated by "End of Stk"), select a new processor, toggle between relative and absolute representations of data where a relative address can be determined, or proceed to the status mode.

The status mode allows the user to modify the WP. PC, or ST registers. select a new processor. toggle relative and absolute representations of data, or return to register mode.

--------- -------------------------------------------------

SPSF (continued)

Prompts:

PROCESSOR NUMBER: ( integer ) ( 1 - 36 )

Warnings/Limitations:

SPSF will not allow the user to change data that absolutely should not be altered. However, there are a number of locations that can still cause considerable trouble if not properly defined. Changing the workspace pointer will cause the workspace registers to be updated when leaving the status mode.

### Usage:

Use SPSF as a debugging tool for suspended user tasks on FEM.

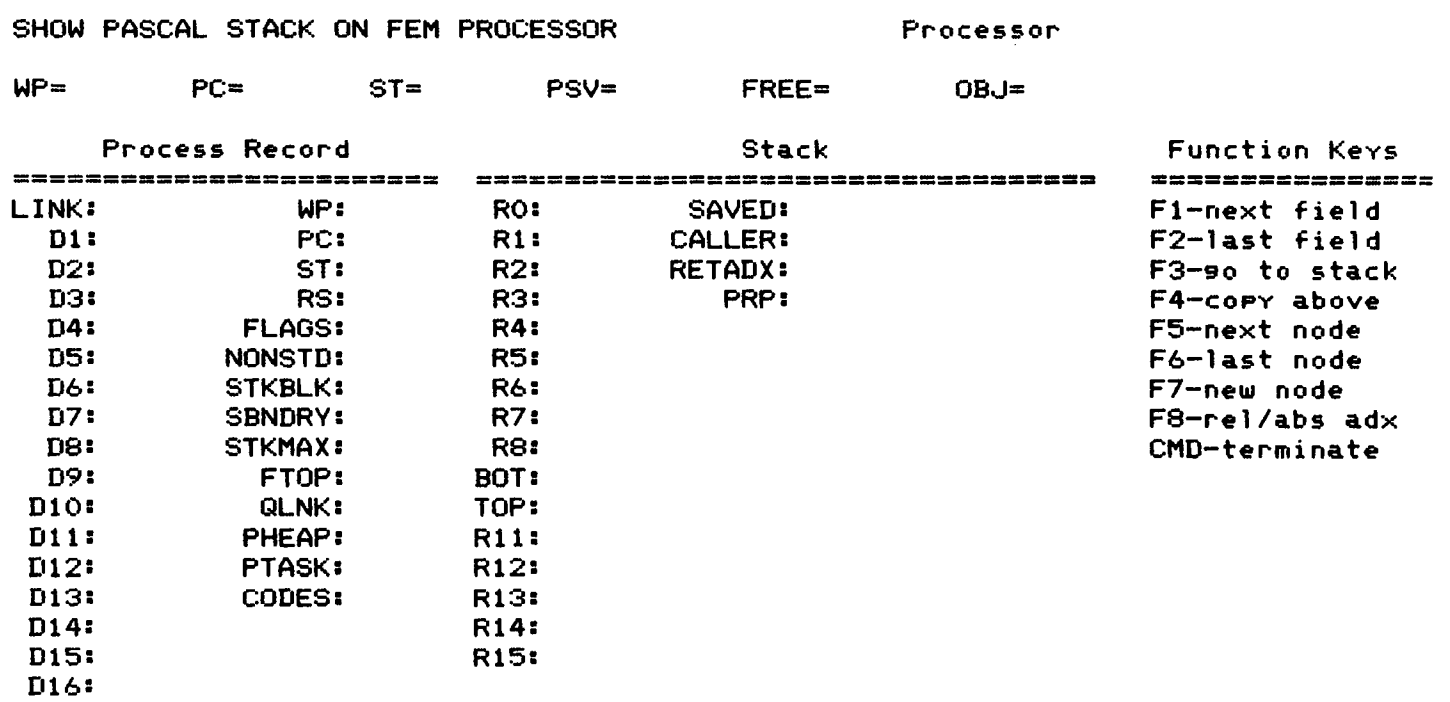

Figure 1. Screen Template for the SPSF Command.

## 3.31 SS - Single Step task on fem

Pu~pose:

The SS command causes a user specified number of instructions to be executed in single step mode on the Array.

Desc~iption:

The SS command causes all "HALTED" processors to execute one or more instructions as directed by the user, reporting the contents of the processor status block upon completion of each single instruction step. SS is similar to an XFEM command in that interactive I/O is supported, trace samples can be obtained, and breakpoints trapped, but differs in respect to the reference processor support. In SS, the user can elect to monitor any number of processors in the Array. When the command is invoked you must specify the processors to be referenced, then SS will prompt for the desired number of steps. Entering 0 for number of steps terminates SS. If number of steps is nonzero, SS will direct the Array to ~epeatedly execute single instructions. until the ~equested number of steps have been executed. After each instruction, each active processor on the Array reports the resulting values of its WP, PC, and ST registers. This information is formatted and displayed at the user terminal for all reference processors, and the status information for all active processors is written to the execution data file.

Prompts:

REFERENCE PROCESSOR(S): C processor select string)

Warnings/Limitations:

The user should avoid the single step mode of operation in systems routines. Refer to the reverse assembler listing for the code you are debugging and breakpoint around calls to PASLIB.

Usage:

Use SS to single step user tasks as an aid to debugging.

3.32 STAT - inspect & change processor STATus block

Pur-pose:

STAT allows the user-to inspect and change the status blocks on each processor in the Array.

Descr-iption:

This functionality of this command is supported in several other- commands on a single processor level. STAT<br>simultaneously presents the status information for all "ON"  $simultaneously$  presents the status information for all and "HALTED" processors in the Array. Processors with "OFF" or "UNKNOWN" status are so identified. There is currently no menu implemented on the STAT command because of screen space limitations. The key commands and their associated functions ar-e listed below.

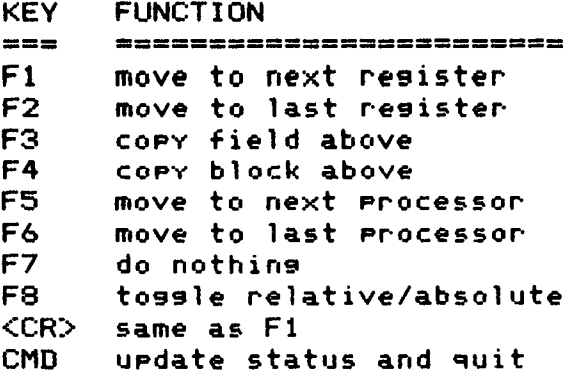

Prompts:

None

Warnings/Limitations:

Caution is advised when modifYing the status of suspended processors.

Usage:

Use STAT to inspect  $%$  change the status block of any processor not in execution mode.

3.33 CDEF - Create DEFine data area control file

#### Purpose:

To create control files for use bv DEFDAD/DEFDAI.

Description:

CDEF is an interactive utilitv used to senerate control files which direct the definition of data areas on FEH. CDEF prompts for the data area number, the data type, the maximum number of data items expected in the data area, which processors to define the data areas on, and whether or not to continue CDEF after the current entry. If a user defined data tvpe is selected an additional prompt is made to obtain the size of the data item in words. After each set of parameters<br>is entered the entry is written to a temporary file entered the entry is written to a temporary (SCRATCH.BATLST), and CDEF requests the next set of values if continued. If CDEF was not continued, the user is prompted to determine whether or not he wants to save the define sequence Just senerated. If the save option is selected, COEF prompts for a file access name and writes the temporarv file contents to the user designated file. If the save option is not selected, CDEF simmly exits. In either case the temmorary file will retain the define sequence senerated, and is utilized as the control file when executing the DEFDAI command.

Prompts:

SELECT DATA AREA NUMBER:  $(i)$  integer  $(i)$  (  $(i)$  - 31 ) SELECT DATA TYPE: ( data tvpe ) ENTER NUMBER OF DATA ITEMS: ( inteser ) SELECT PROCESSOR(S): C processor select strins ) CONTINUE INPUT?: ( ves/no ) **========================================================**  SELECT ITEM SIZE: ( inteser ) ============-===~=-=-=================================== SAVE THIS TRANSACTION?: ( ves/no ) FILE ACCESS NAME: C access name )

Warnings/Limitations:

CDEF will overwrite anv existins file specified in response to the file access name prompt.

#### Usase:

Use CDEF to senerate control files for the DEFDAD command. CDEF is automaticallv called bv the DEFOAI command.

3.34 CDEL - Create DELete data area control file

Purpose:

To create control files for use by DELDAD/DELDAI.

Description:

CDEL is an interactive utility used to create a control file to supervise the deletion of data areas on FEM. CDEL prompts for the data area number. the processors on which the data area is to be deleted. and whether or not to continue CDEL after the current entry. After each set of parameters is<br>entered, the entry is written to a temporary file entered. the entry is written to a temporarY file (SCRATCH.BATLST) and CDEL prompts for the next set of values if CDEL was continued. If CDEL was not continued. the user is prompted to determine whether or not he wants to save the delete sequence Just generated. If the save option is selected. CDEL prompts for a file access name and wr'ites the temporarY file contents to the user designated file. If the save option is not selected CDEL simply exits. In either case. the temporarY file retains the delete sequence generated and is utilized as the control file when executing the DELDAI command.

Prompts:

SELECT DATA AREA NUMBER: ( integer ) ( 0 - 31 ) SELECT PROCESSOR(S): ( processor select string) CONTINUE INPUT?: ( yes/no ) **========================================================**  SAVE THIS TRANSACTION?: ( yes/no ) FILE ACCESS NAME: ( access name )

Warnings/Limitations:

CDEL will overwrite any existing files specified in response to the file access name prompt.

Usage:

Use CDEL to generate control files for the DEL DAD command. CDEL is automaticallY called for the DELDAI command.

3.35 CDNLD - Create DowNLoaD data area control file

Purpose:

To create control files for use by LDAD/LDAI.

Description:

CDNLD is an interactive utility used to create the control files used in the LDAD/LDAI commands. The user must enter the data area number. the index offset for the first item to be loaded. the data file containing the information to be downloaded. the processors to load. and whether or not to continue CDNLD. After each set of entries. the parameters are written to a temporarY file (SCRATCH.BATLST). If the user elects to continue CDNLD he is prompted for the next set of parameters. Otherwise. the user is prompted to determine whether or not he wants to save the command file in his directorY. If the file is to be saved. CDNLD prompts for a file access name and stores the newly created command file as directed. In any event, the temporary file retains the command sequence generated and is used as the control file in the LDAI command.

Prompts:

```
SELECT DATA AREA NUMBER: ( integer ) ( 0 - 31 ) 
ENTER STARTING INDEX VALUE: ( integer ) ( 1 - 32767) 
       SELECT PROCESSOR(S): ( processor select string) 
  ENTER DATA FILE PATHNAME: ( access name ) 
           CONTINUE INPUT?: ( yes/no ) 
======================================================== 
    SAVE THIS TRANSACTION?: ( yes/no ) 
          FILE ACCESS NAME: ( access name )
```
Warnings/Limitations:

CDNLD will overwrite any existing files specified in response to the file access name prompt.

Usage:

Use CDNLD to generate control files for the LDAD command. CDNLD is automaticallv called bv the LOAI command.

3.36 CRDA - Create Read Data Area control file

#### Purpose:

Create control files for RDAD/RDAI.

#### Description:

CRDA is an interactive utility used to create control files which supervise the uploading of data areas from the Array. eRDA prompts the user to determine the data area number. an index offset into the data area, the number of items to upload, the processors to interrogate, a directory prefix identifYing a user directory where the necessary data files can be created (see RDAD/RDAI). a replace option enabling or disabling the overwriting of existing data files, and whether or not to continue CRDA after the present entry. Each entry is written to a temporary file (SCRATCH.BATLST) as it is entered, and when the control file is complete the user is given the option of saving or not saving the newly created file. If the command file is to be saved it is copied to the user designated file. If the command file is not to be saved,  $CRDA$  simply exits. In either case, the temporary control file retains the generated command sequence and is used as the control file in the RDAI command.

#### Prompts:

```
SELECT DATA AREA NUMBER: ( integer ) ( 0 - 31 )
ENTER STARTING INDEX VALUE: ( integer ) ( 1 - 32767
ENTER NUMBER OF DATA ITEMS: (i \text{ integer } i \text{ } (i = 32767))SELECT PROCESSOR(S): ( processor 
select string) 
    ENTER DIRECTORY PREFIX: ( directory 
prefix name ) 
                   REPLACE?: ( yes/no ) 
           CONTINUE INPUT?: ( yes/no ) 
========================================================= 
    SAVE THIS TRANSACTION?: ( yes/no ) 
          FILE ACCESS NAME: ( access name )
```
#### Warnings/Limitations:

CRDA will overwrite any existing files specified in response to the file access name prompt.

#### Usage:

Use CRDA to generate control files for the ROAD command. The RDAI command automaticallY calls CRDA.

#### APPENDIX A

#### FACS PROMPT TYPES

The FACS commands are embedded in the System Command Interpreter of the DX10 operating system, and many FACS commands utilize SCI prompts to obtain their parameters. The command descriptions list type identifiers for the required prompts and indicate a subrange of permissible input values. The following is a description of the FACS prompt type identifiers and the range of permissible values associated with that type.

( integer )

Integer is a 16 bit integer value with a useful range of 0 to 32767 in FACS commands. The integer value is considered to be a decimal value unless it is preceded by either a  $'0'$  (i.e. 0423) or a "greater than" symbol  $\sqrt{2}$  (i.e.  $\sqrt{2}$  ), either of which identifies it as a hexadecimal value.

( yes/no )

Yes/no is simply a character string where the first character indicates a true/false response to a tendered question. The interpretation of the yes/no parameter is left to an IF-THEN-ELSE clause in the SCI procedure. SCI will only accept a "Y" or "Nil in the first position of the yes/no prompt and the interpretation of such characters depends upon the command procedure.

( access name )

The  $access$  name is a variable length string of up to  $46$ characters used to identify either a file or an I/O device. Legal I/O device specifications are LP01 (the line printer), ME (the user terminal), or DUMY (the bit bucket).

( data type )

The data type is a single character which identifies the type of data a data area is to contain and is used exclusively in the CDEF command. The only permissible values are I (integer), L (long integer), R (real), D (double precision real), and U (user defined type). No other input is accepted for this prompt.

( mode string )

The mode string is a character string used to indicate either the Foreground or Background mode of execution on the Controller. As in the yes/no prompt, the interpretation of the response is UP to the SCI command procedure. Only the first character is interpreted, and the expected response is either an  $\angle$ F $\angle$  or a  $\angle$ B $\angle$ .

( processor select string)

The processor select string is a string of UP to 46 characters used to select a set of Array processors. The user can type 'ALL' to indicate all operational processors, or enter specific processor numbers. Selected processors can be identified by individual number (i.e. '12'), by a range of processor numbers  $(i.e. 4.15')$ , or by a mixture of the two  $(i.e.$  $(1, 4, 7, 12, .18, 3, 5, .6')$ .

( map option string )

The map option string is used to identify the map option for<br>the RESET command. Only the first character is interpreted in the RESET command. Only the first character is interpreted the map option string.

( directorY prefix name )

The directory prefix name is a character string of UP to 42 characters identifying a user directory pathname.

#### APPENDIX B

#### FACS SYSTEM FILES

A number of files are maintained for the user by FACS. It is important that the user understand the purpose of each of these files and their lifespan to avoid overwriting desired data. Each of the FACS files is listed below, along with its purpose and span of existence.

SCRATCH.BATLST

Purpose:

SCRATCH.BATLST is a temporary control file created by interactive data area commands. If the user chooses to save the batch file. SCRATCH.BATLST is copied to a user defined file.

## Lifespan:

SCRATCH.BATLST is rewritten whenever a command is called that uses it. Therefore, only the last batch file generated is available unless the user saves them in his directorY.

### SCRATCH. DATA

#### Purpose:

The SCRATCH. DATA file is used by FACS to 109 an entire FEM session. Each FACS command called writes an entry message to the FEM 109 file and records any pertinent information for later review. For example, the LDPO command writes an entry message. records the name of the file downloaded and the affected processors, and records the returned text and status information. Errors detected durin9 the execution of any FACS command are also written to the data file in abbreviated format. The SCRATCH. DATA file thus contains a record of an entire FEM session and is extremely helpful in reconstructing transactions on FEM.

## Lifespan:

SCRATCH. DATA is created when the user attaches FEM and is rewritten each time the RESET command is issued. If problems are encountered on the array the user is advised to either print the data file, or COpy it into his directory for later review. The log file is deleted when the Array is released.

# SCRATCH. DUMP

#### Purpose:

SCRATCH.DUMP provides temporary storage for memory and register dumps. and is used to record results for most diasnostic routines.

# Lifespan:

SCRATCH. DUMP is created by the ATTACH command and deleted when the Array is released. In addition. the dump file is overwritten whenever a command is called that uses it.

#### SCRATCH. ERRORS

----------------

### Purpose:

SCRATCH.ERRORS is used to record expanded error messages. All errors detected while executing any FACS command are queued and processed Just prior to exiting the command. If any error is detected during the execution of FACS commands. the condition code is set to indicate the source. For all FACS generated errors. the SCRATCH. ERRORS file is displayed when control is returned to DX10.

#### Lifespan:

The SCRATCH.ERRORS file is valid onlY for the last command executed. This file is created when the Array is attached and deleted when FEM is released. The errors file is rewritten at the start of each FACS command.

# SCRATCH. EXDATA

\_\_\_\_\_\_\_\_\_\_\_\_\_\_\_\_\_\_\_\_

#### Purpose:

SCRATCH.EXDATA is used to record all data transactions between the Array and Controller during the execution of any user program. Data originating at the keyboard will be in response to a query from the Array and is recorded with a -1 as the data source identifier. All other data is recorded with the originating processor number as its source. This file is postprocessed by the SORT utility to provide an execution record for each participating processor.

## FACS User's Guide 50 and 100 and 100 and 100 and 100 and 100 and 100 and 100 and 100 and 100 and 100 and 100 and 100 and 100 and 100 and 100 and 100 and 100 and 100 and 100 and 100 and 100 and 100 and 100 and 100 and 100 a

## Lifespan:

SCRATCH.EXDATA is deleted and re-created each time the XFEM command is invoked. Therefore, the contents of this file are only available until the next XFEM and should be sorted and either printed or copied into the users' directory to prevent loss. Resuming the execution of (RFEM), or single stepping (SS) a halted program will cause the execution data file to be extended, thus providing a complete record of the execution of a program, even in debug mode.

#### SCRATCH.FEMSET

### Purrose:

SCRATCH.FEMSET defines the set of phYsical processors that are installed in the Array. This file is defined by the FEMSET command and is only referenced by the RESET command.

#### Lifespan:

SCRATCH.FEMSET is a permanent FACS file and must not be deleted.

# SCRATCH.GRIDMAP

#### Purpose:

SCRATCH.GRIDMAP is the template for the Array status report displayed in many FACS commands.

# Lifespan:

This file is permanent and must NOT be deleted or altered.

#### SCRATCH. STATE

# Purpose:

SCRATCH. STATE is used to record the Array state upon exit from FACS commands. This is important for the continuity of commands during the FEM session because each FACS command references the state file to determine the current status of the Array.

### Lifespan:

The SCRATCH.STATE file always exists. It is initialized by the RESET command and is subsequently used by all other commands to test Array status upon entrY. and to record Array status upon exit. This file must NOT be altered or deleted by the user.

# SCRATCH. TRACE

.<br>بندره خودان بازین، سمع هراک خودره علمل بیرون بیرون اللحال الروان فراد.

#### Purpose:

The SCRATCH.TRACE file is used to record all trace information returned by program(s) executing on the Array. Each trace sample received by the Controller is written to the trace file with an identifYing source processor number. This file is then post-processed to provide trace information for each participating processor.

# Lifespan:

The SCRATCH. TRACE file is created when FEM is attached and deleted upon release of the Array. The trace file is rewritten on an XFEM command and extended when a halted program is restarted.

# SCRATCH.XSTATS

The SCRATCH.XSTATS file is used to store execution statistics gathered from processors on the Array.

Lifespan:

SCRATCH.XSTATS is a temporarY file created when the RES command is issued. and deleted when the statistics have been analyzed.

# SYS1.FEM.ERROR

## Purpose:

The SYS1.FEM.ERROR file is a relative record file which contains the text of all FEM error messages. Upon completion of any FACS command. detected errors are dequeued and SYS1. FEM. ERROR is referenced to provide the text for the error messages.

# Lifespan:

This file is permanent and must NOT be deleted or altered.

#### APPENDIX C

## FACS SYSTEM SYNONYMS

# \$BATLST

# Purpose:

Identifies the control file for interactive data area commands.

#### Usual value:

SCRATCH.BATLST

# \$CHECK<br>------

#### Purpose:

Stores the user response to the CHECKIN option in program execution commands.  $\mathcal{L}_{\mathcal{A}}$ 

Usual value:

Yes or No.

# \$CRTFILE

 $\begin{aligned} \mathbf{u} & \mathbf{u} & \mathbf{u$ 

Purpose:

Identifies the Video Display Terminal.

Usual value:

STxx (where xx is the user station number).

# \$ERRLST<br>-------

## Purpose:

Identifies the error message reference file.

Usual value:

SYS1.FEM.ERROR

# \$ERRTST

Pur rose:

Stores the command completion code. A nonzero value in \$ERRTST indicates an abnormal command termination. This synonym is very useful when writing SCI procedures because it is set by all FACS commands to indicate error conditions detected during execution. Thus \$ERRTST can be tested by an SCI procedure and a sequence of commands aborted when errors occur. See Appendix D. for clarification.

 $\sim 10$ 

Usual value:

Assigned under FACS program control.

# \$FEMDATA

Purpose:

Identifies the FEM data 109 file.

Usual value:

SCRATCH. DATA

# \$FEMDUMP

Purrose:

Identifies the FEM dump file.

Usual value:

SCRATCH. DUMP

\$FEMERR

--------

Purpose:

Identifies the error listing file.

Usual value:

SCRATCH. ERRORS

# FACS User's Guide state state of the state of the state of the state state state state state state state state

# \$FEMSET

# Purpose:

Identifies the operating processor set file.

Usual value:

SCRATCH.FEMSET

# \$GMAP

#### Purpose:

Identifies the file containing the state display template.

Usual value:

SCRATCH.GRIDMAP

# \$PFILE

# Purpose:

Identifies the file containing compressed object code to be downloaded to FEM.

Usual value:

Set by LDPG.

# \$REFPROCESSOR

\_\_\_\_\_\_\_\_

### Purpose:

Defines the reference processor for execution commands.

Usual value:

User defined.

# \$STATE

Purpose:

stores the current state of the array.

Usual value:

SCRATCH. STATE

# \$TRACE

# Purpose:

Identifies the file used for temporary storase of trace samples.

Usual value:

SCRATCH. TRACE

# \$XDATA

Purpose:

Identifies the file used to store execution data.

Usual value:

SCRATCH. EXDATA

# \$XSTATS

 $\begin{array}{lll} \hline \textbf{1} & \textbf{1} & \textbf{1}$ 

# Purpose:

Identifies the temporarY file used to store execution statistics.

Usual value:

SCRATCH.XSTATS

### APPENDIX D

#### CUSTOM SCI PROCEDURES

In this example, the user has created a procedure called "EASYRUN", which will execute when "EASYRUN" is submitted in response to an SCI prompt. SCI will immediately display "RUNNING A FEM TASK THE EASY WAY" on the user~s screen and prompt for the three input parameters needed bv the procedure. The procedure then resets the Arrav, clears superfluous synonyms, selects the desired processor configuration, downloads the object code for the user program, defines and downloads the required data areas, establishes the I/O mode and connectivity, and executes the user program on the Arrav. When the user program terminates, EASYRUN sorts the execution data generated by the user task, stores the sorted data in a user designated file, and creates a hardcopy of the output. Since each individual FACS command is required to set the \$ERRTST synonym and display the appropriate error messages when errors are detected, it is sufficient in EASYRUN to simply test SERRTST and abort the procedure should an error occur.

EASYRUN (RUNNING A FEM TASK THE EASY WAY)=3. SYNCHRONOUS I/O? = YESNO(YES), get all necessary parameters SELECTED PROCESSORS = STRING, REFERENCE PROCESSORS = STRING P\$SYN clear all unecessarv synonyms Q\$SYN RESET SELMAPOPT = DF  $t$  reset the array .IF @\$ERRTST, NE, 00000 ! quit if reset failed .EXIT .ENDIF SAC SN="8cSELECTED PROCESSORS" select processors to run .IF @\$ERRTST, NE, 00000 quit if select failed .EXIT .ENDIF load the user program LDPG from this file PFAN="FEM. THISIS. MYCODE" , SN="&SELECTED PROCESSORS" to these processors .IF @\$ERRTST, NE, 00000 quit if download failed .EXIT .ENDIF DEFDAD define data area directly CFAN="FEM.THISIS.DEFINE" from this control file .IF @\$ERRTST, NE. 00000 **distimal if define fails** .EXIT .ENDIF Ţ

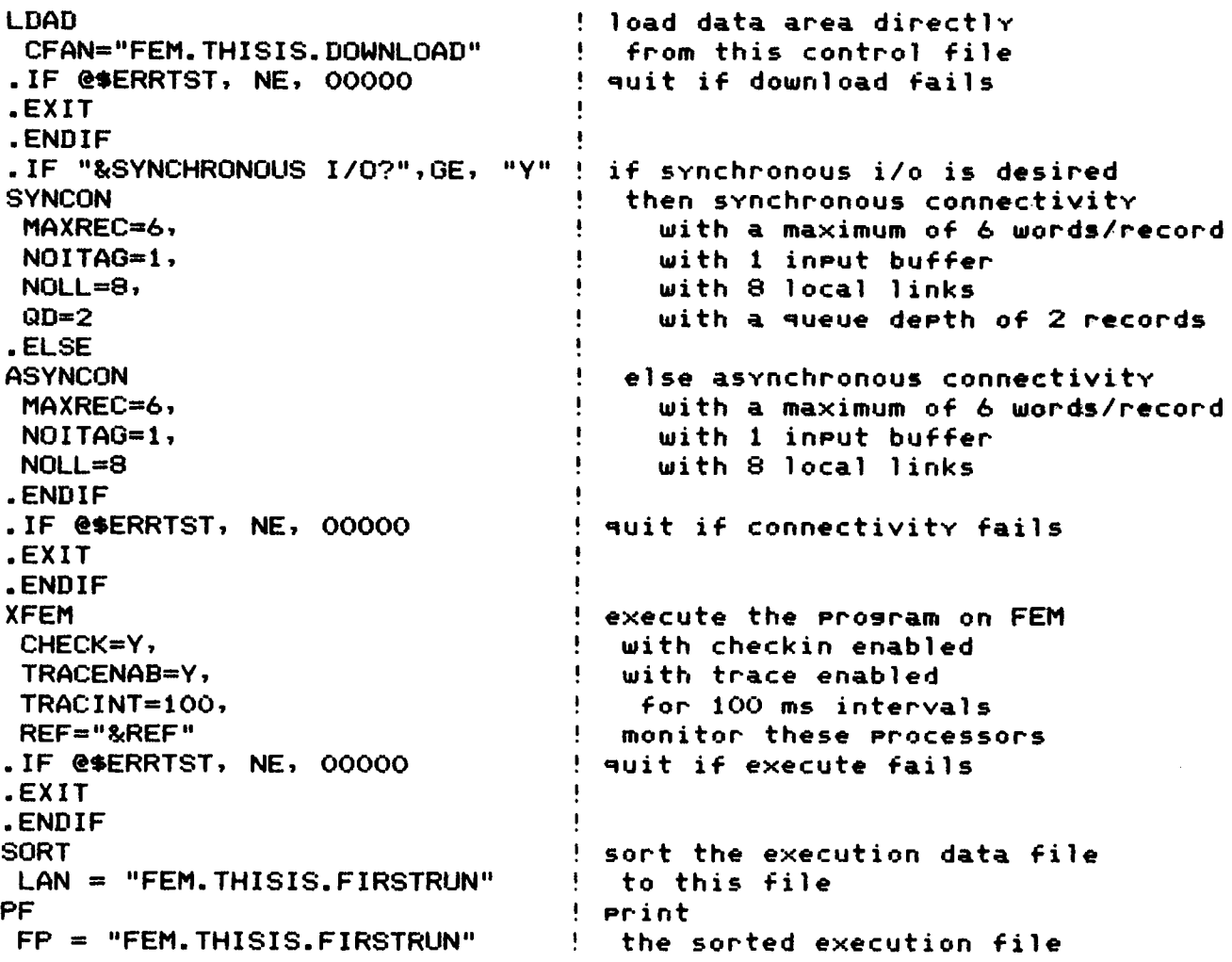

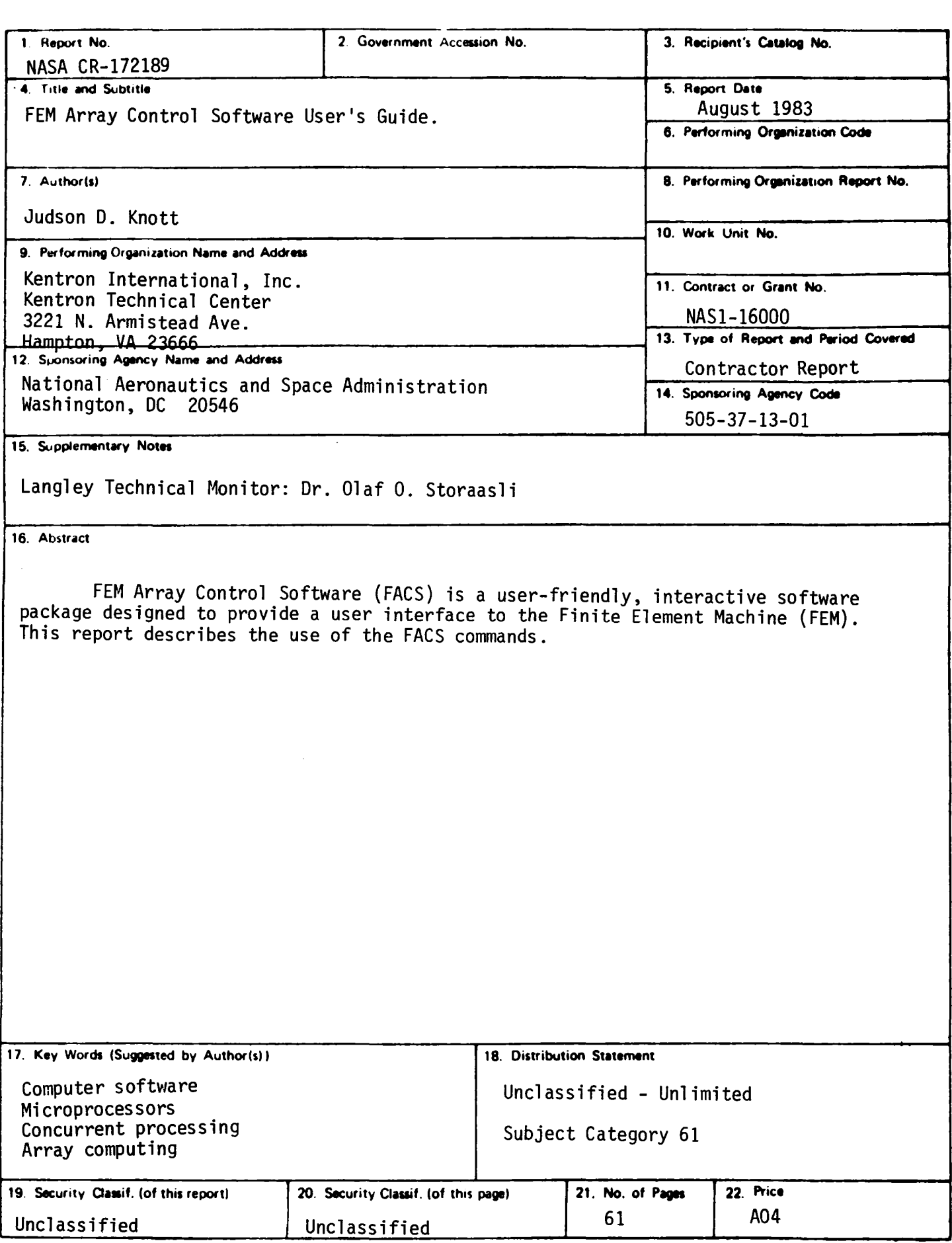

r-305 For sale by the National Technical Information Service, Springfield, Virginia 22161

 $\ddot{\phantom{1}}$ 

**End** of Document